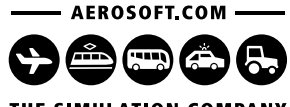

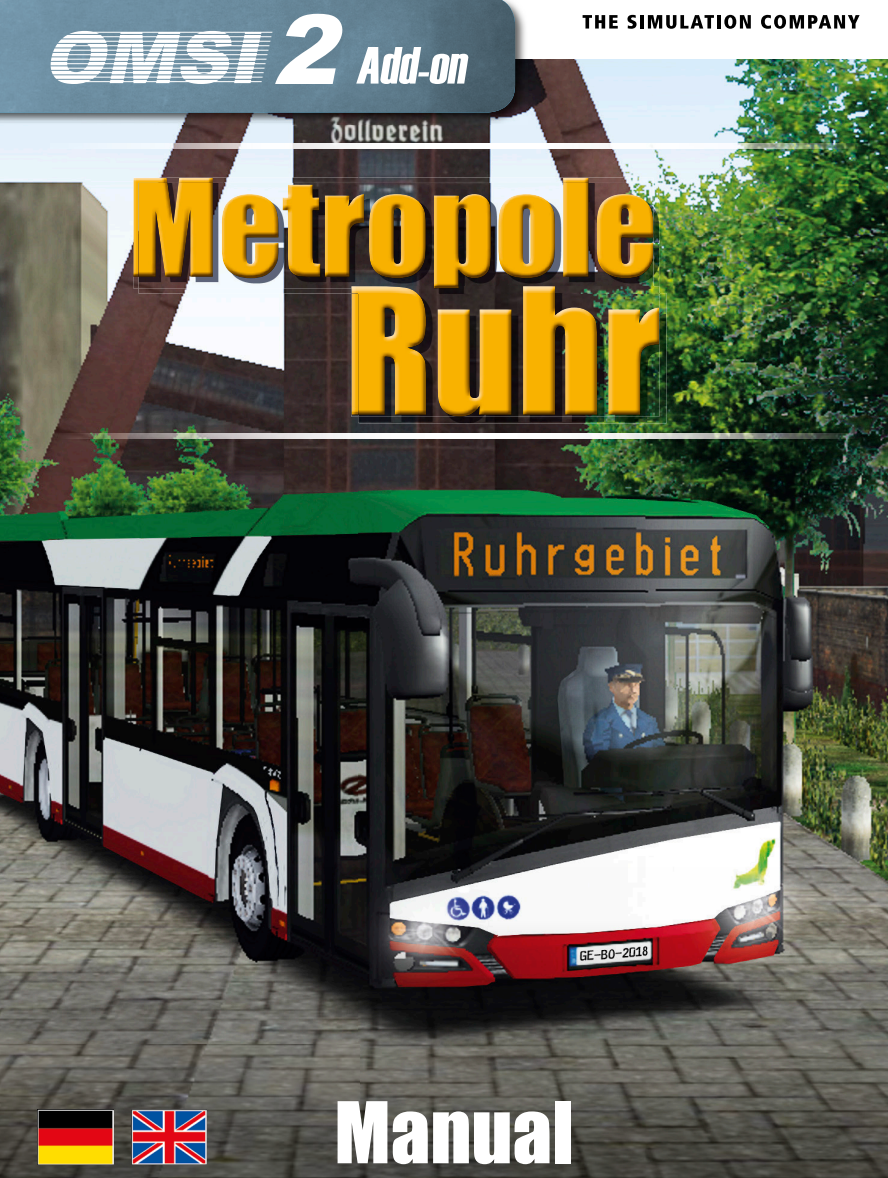

Developed by: Kevin Nitschmann, Christian Rolle Manual: Kevin Nitschmann, Aerosoft

# Handbuch OMSI 2 Add-on Metropole Ruhr

## Manual

Erweiterung zum / Add-on for

#### OMSI 2 - The Omnibus Simulator

Copyright: © 2017 / Aerosoft GmbH Flughafen Paderborn/Lippstadt D-33142 Büren, Germany

> Tel: +49 (0) 29 55 / 76 03-10 Fax: +49 (0) 29 55 / 76 03-33

**AEROSOFT®** 

E-Mail: info@aerosoft.de Internet: www.aerosoft.de www.aerosoft.com

All trademarks and brand names are trademarks or registered of their respective owners. All rights reserved. / Alle Warenzeichen und Markennamen sind Warenzeichen oder eingetragene Warenzeichen ihrer jeweiligen Eigentümer. Alle Urheber- und Leistungsschutzrechte vorbehalten.

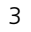

## Inhalt

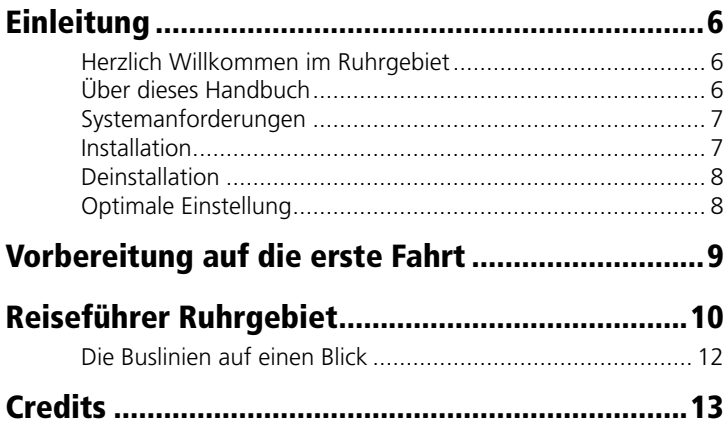

**Hinweis:** Ein zusätzliches Handbuch mit Erläuterungen zum ebenfalls in diesem Add-on enthaltenen Bus wird digital über Steam verfügbar sein.

### Content

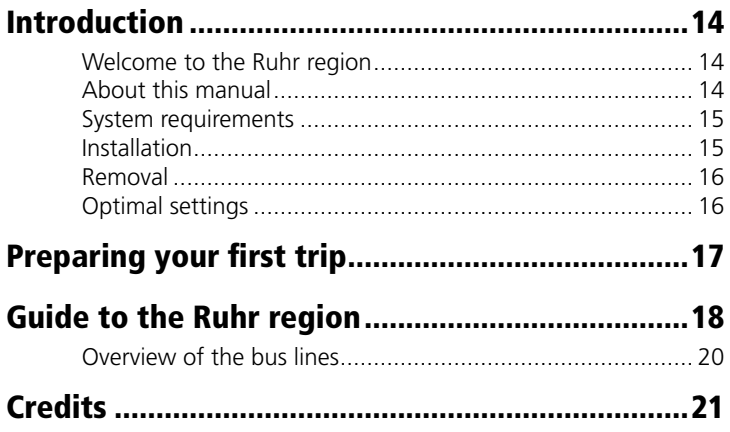

**Note:** An additional manual containing explanations about the bus included in this add-on will be available digitally via Steam.

## <span id="page-3-0"></span>**Einleitung**

### Herzlich Willkommen im Ruhrgebiet

Auf über 800km befahrbarer Strecke, mehr als 50 Buslinien in 15 Ruhrgebietsstädten und vorbei an 2.000 eigens erstellten Gebäuden und Objekten sowie vollständig befahrbarer Autobahn erleben Sie hier Deutschlands größte Metropolregion. Fahrplandaten des VRR auf vielen Linien sorgen für den nötigen Realismus.

Nacht-Express- und Schnellbuslinien führen Sie durch viele neue Stadtteile, in denen zahlreiche Details für angemessenes Ruhrgebietsfeeling sorgen und die Strecken zum Leben erwecken. Städte wie Duisburg, Bochum und Oberhausen sind in Teilen enthalten; die vollständig umgesetzten Städte wie Gladbeck und Bottrop runden die Ruhrpotterfahrung ab.

Exklusiv in diesem Add-on steht Ihnen für Ihre Fahrten ein Urbino der neuesten Generation als Solo- und Gelenkvariante zur Verfügung. Hinzu kommen viele neue Lackierungen, Überlandlinien und Sonderlinien, beispielsweise Schulbusse – da ist Langzeit-Abwechslung garantiert!

### Über dieses Handbuch

Dieses Handbuch beschränkt sich rein auf die Beschreibung und Erklärung dieses Add-ons und versteht sich als Ergänzung zum Handbuch des Hauptspiels "OMSI 2 - Der Omnibussimulator". Bitte lesen Sie die grundsätzliche Funktionsbeschreibung und Anleitung zur Bedienung und Konfiguration der Simulation OMSI in dessen Handbuch nach. Sofern es die Übersichtlichkeit erfordert, verwenden wir in diesem Handbuch explizite Verweise auf das OMSI-Handbuch, um Ihnen eine optimale Anleitung zur Verfügung zu stellen.

### Systemanforderungen

Um das Add-on Metropole Ruhr möglichst störungsfrei spielen zu können, sollte Ihr PC über folgende Mindestausstattung verfügen:

- OMSL2 Der Omnibussimulator min. 2.2.032
- Betriebssystem Win 7/8/10
- Prozessor: Dual-Core mit 3 GHz
- Arbeitsspeicher: 4 GB RAM
- Grafikkarte: DirectX 9.0c oder höher, 2 GB VRAM
- Festplatte: ca. 8 GB freier Festplattenspeicher
- Internetverbindung und Benutzerkonto bei Steam

### Installation

6 7

Sie müssen als Administrator angemeldet sein, bevor Sie mit der Installation des OMSI 2 Add-on Metropole Ruhr beginnen. Um die Installation zu beginnen, legen Sie einfach die CD in Ihr Laufwerk ein. Falls sich Autostart nicht öffnet, doppelklicken Sie die CD im Explorer. Wählen Sie unten links Ihre bevorzugte Sprache aus und klicken anschließend auf "Installation". Nach der Installation erhalten Sie weitere Informationen zur Aktivierung Ihrer Lizenz; lesen Sie diese bitte aufmerksam durch und befolgen Sie die Schritte, um das Add-on zu aktivieren. Bitte beachten Sie, dass Sie hierfür eine Internetverbindung benötigen. Steam und das Hauptspiel OMSI 2 müssen bereits installiert sein.

Falls Sie die Downloadversion erworben haben, öffnen Sie Steam in Ihrer Bibliotheksansicht. Dort klicken Sie bitte in der linken unteren Ecke auf "Spiel hinzufügen..." und dann auf "Ein Produkt bei Steam aktivieren...". Folgen Sie den Schritten in dem sich öffnenden Fenster und geben Sie Ihren erworbenen Produktschlüssel ein, sobald Sie dazu aufgefordert werden.

### <span id="page-4-0"></span>Deinstallation

Um das OMSI 2 Add-on Metropole Ruhr zu deinstallieren, klicken Sie rechts auf den Eintrag OMSI 2 in Ihrer Steam-Bibliothek, wählen "Eigenschaften" und wechseln auf den Reiter "DLC". Entfernen Sie dann das Häkchen hinter dem Eintrag für das OMSI 2 Add-on Metropole Ruhr.

### Optimale Einstellung

Für das Add-on Metropole Ruhr kann zwischen verschiedenen Einstellungsoptionen gewählt werden:

#### **Ruhrhigh**

(für sehr gute Rechner)

#### **Ruhrmedium**

(für Rechner mit mittlerer Leistung)

#### **Ruhrlow**

(für Rechner, die den Mindestanforderungen entsprechen)

#### **Ruhrultralow**

(für sehr leistungsschwache Rechner)

Diese Optionen können Sie im Hauptmenü unter "Option laden" auswählen. Bitte speichern Sie vorher noch Ihre aktuellen Einstellungen unter "Option speichern".

## Vorbereitung auf die erste Fahrt

Damit Sie den ersten Tag als Busfahrer erfolgreich meistern, sollten Sie sich mit der Technik vertraut machen. Dazu empfehlen wir Ihnen, im OMSI-Handbuch das Kapitel 2 in Ruhe durchzulesen, sofern Sie mit OMSI noch nicht so gut vertraut sind.

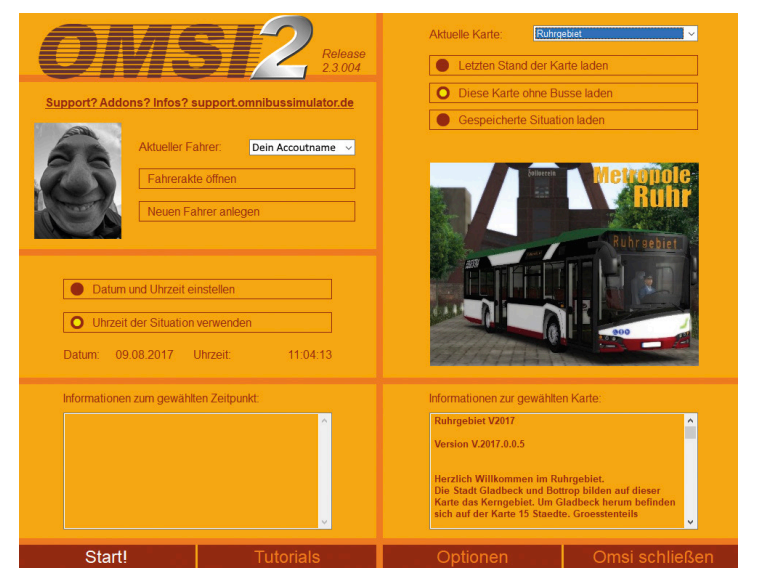

Bitte wählen Sie im Menü oben die entsprechende Variante aus:

• Ruhrgebiet

Für den ersten Start wählen Sie bitte darunter die Option "Karte ohne Busse laden" aus. Anschließend können Sie noch je nach Einstellung ein Wunschdatum/Uhrzeit einstellen und mit dem Button "Start!" geht's endlich los.

## <span id="page-5-0"></span>Reiseführer Ruhrgebiet

Das Ruhrgebiet ist mit rund 5,1 Millionen Einwohnern und einer Fläche von 4435 Quadratkilometern der größte Ballungsraum Deutschlands und der fünftgrößte Europas. Namensgebend für diese dicht besiedelte zentrale nordrhein-westfälische Region ist der am südlichen Rand verlaufende Fluss Ruhr. Mit seinem ebenfalls dicht besiedelten Umland und den Ballungsräumen an der Rheinschiene, die weit in die Kölner Bucht reichen, bildet es die Metropolregion Rhein-Ruhr, in der auf einem Gebiet von rund 7000 Quadratkilometern etwa zehn Millionen Menschen leben.

Der Öffentliche Personennahverkehr wird weitestgehend vom Verkehrsverbund Rhein-Ruhr (VRR) organisiert. In den ersten beiden Jahrzehnten des 20. Jahrhunderts entstand ein umfassendes Straßenbahnnetz, das mit Umstiegen eine Straßenbahnfahrt von Bonn nach Werne ermöglichte. Neben Zügen, S-Bahnen, Straßen- und Stadtbahnen sind Omnibusse die wichtigsten Verkehrsmittel des öffentlichen Personennahverkehrs im Ruhrgebiet.

Auf unserer Karte sind folgende Städte und ihre wichtigsten Buslinien enthalten:

- Gladbeck (SB36 SB91 189 259)
- Bottrop (SB91 SB16 260)
- Duisburg (908)
- Oberhausen (SB91 908)
- Essen (SB16 189)
- Gelsenkirchen (SB36 SB91 222 249 380 389)
- Marl (222)
- Bochum (389)
- Herten (249)
- Herne (SB20)
- Recklinghausen (SB20 249 SB24)
- Oer-Erkenschwick (SB24)
- Datteln (SB24)
- Waltrop (SB24)
- Dortmund (SB24)

10 11

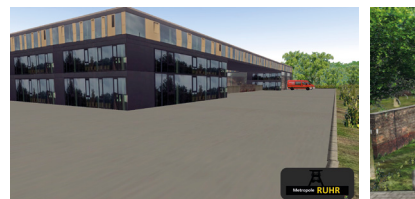

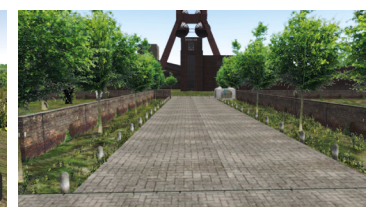

Feuerwache Buer (WDR Feuer & Flamme)

Zeche Zollverein (Essen)

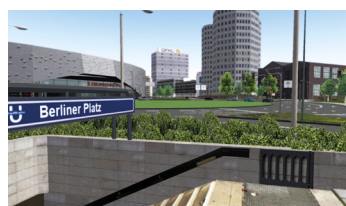

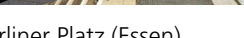

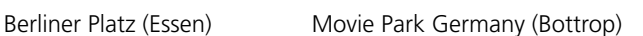

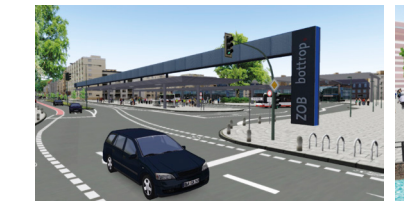

Bottrop ZOB Busbahnhof Einkaufszentrum CentrO

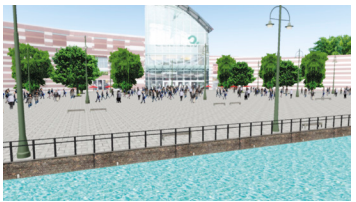

(Oberhausen)

#### <span id="page-6-0"></span>Die Buslinien auf einen Blick

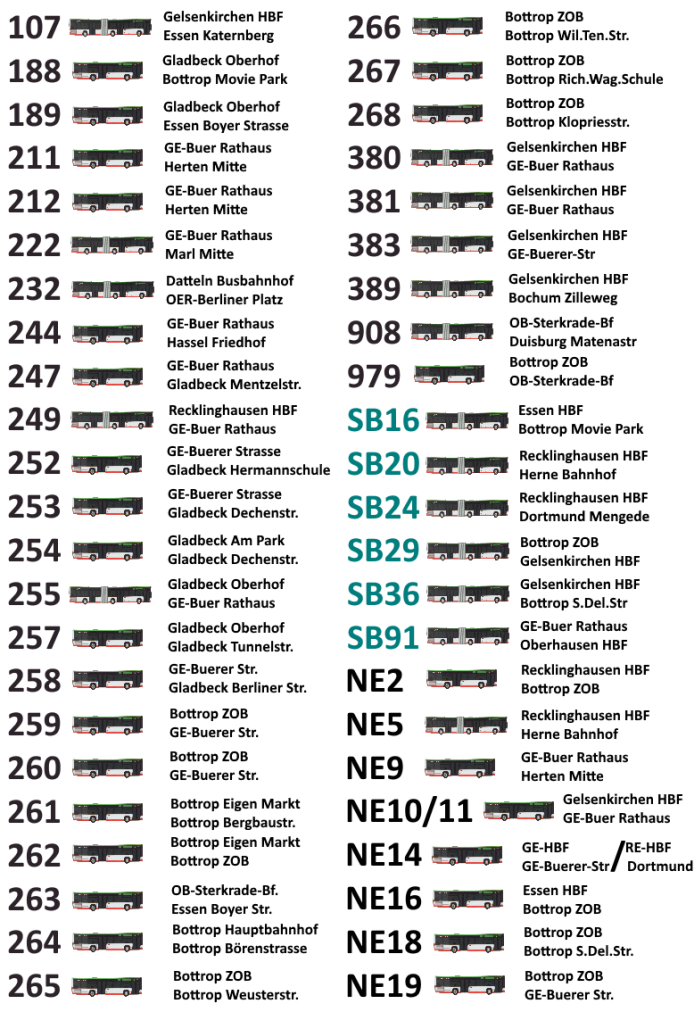

\* nicht alle Linien und Sonderlinien gelistet

**Aerosoft GmbH 2017**

RE-HBF

## **Credits**

Dieses Add-on wäre ohne die tatkräftige Unterstützung folgender Personen kaum in dem hier vorliegenden Umfang und der Qualität möglich gewesen, die daher meinen größten Dank verdienen:

Ansgar Blauth, Felix Vorweg, Felix Häner, Philipp Zunk, Darius Bode, Patrick Führus, Dennis Bläser, Miekele, Michel Wagner, Patrice Labrenz, Brian Persch, Mathias Giesen, Andy Dieske, Oliver Schwalke, Kevin Schmid, Maurice Kelch, Fabian Boulege, Maik Müller, Kevin Korbmacher, Jan Schymik, Manuel Garcia, Stefan Becker, Pascal Stern, Fabienne Stipek, Neslihan Acar, Chantal Liss, Justin Lapok, Niklas Bürmann, Yufa, Christoph Kollmann, Karoline Rösner, Mario

Auch den Unternehmen Vestische Straßenbahnen GmbH, Bogestra AG, EVAG, Urban Reisen, MoviePark Germany, Salzgrotte, DB Regio NRW, CityCenter Gladbeck, CentrO Oberhausen, Solaris Bus & Coach und vielen weiteren teilnehmenden Firmen danken wir für die freundliche Unterstützung.

Wir danken auch allen Fotografen und Fotografinnen, die uns mit den Unmengen an Bildern und Texturen versorgt und uns die Nutzung in diesem Add-on erlaubt haben.

## <span id="page-7-0"></span>Introduction

### Welcome to the Ruhr region

You can experience Germany's largest metropolitan area on more than 800 km of drivable route, more than 50 bus lines in 15 Ruhr cities and along 2,000 custom buildings and objects as well as on a fully drivable motorway. Original VRR schedule data for many lines add the final touch of realism.

Night express lines and express bus lines take you through many new districts, with countless details conveying real Ruhr feeling and bringing the routes to life. Cities like Duisburg, Bochum and Oberhausen are partially included, while completely modelled cities like Gladbeck and Bottrop round off your Ruhr experience.

This add-on exclusively includes a latest generation Urbino in both a solo and articulated variant for your rides. Add to that the numerous new paintings, interurban routes and special lines, e.g. school buses, – and you have long-term variety guaranteed!

#### About this manual

This manual is limited to the installation of and introduction to this add-on. It is a supplement to the manual for the game "OMSI 2 - The Omnibus Simulator".

Please read the manual for the main OMSI game for descriptions and instructions about basic functions and configurations. If clarification for the add-on is required, explicit references to the OMSI manual are provided in this Metropole Ruhr manual.

### System requirements

In order for the Add-on "Mallorca" to play as smoothly as possible, your system should have the following minimum requirements:

- $OMSI$  2 The Omnibussimulator min. 2.2.032
- Operating system: Windows 7 / 8 / 8.1 / 10
- CPU: Dual Core 3 GHz
- RAM: 4 GB or higher
- Graphics card: at least 2 GB (DirectX 9.0 or higher)
- Free disk space: 3 GB
- Internet connection and Steam user account required

### Installation

You have to be logged in with administrator rights before you start the installation of "OMSI 2 Add-on Metropole Ruhr". To start the installation of "OMSI 2 Add-on Metropole Ruhr", simply insert the CD into your CD drive. Select your preferred language in the lower left corner and click on "Installation". After the installation has finished, you'll be presented with information about activating your license. Please read it carefully and follow the steps described to install the add-on. Please note that you need an internet connection for this. Steam and the base game OMSI 2 have to be installed already.

If you have purchased the download version, please open Steam in your library view. Click the button "Add a game..." in the lower left corner and then click on "Activate a Product on Steam...". A new window opens. Follow the steps and enter the product key you purchased when prompted.

#### <span id="page-8-0"></span>Removal

In order to fully remove "OMSI 2 Add-on Metropole Ruhr"right click the "OMSI 2" entry in your Steam library, select "Properties" and open the "DLC" tab. Here, remove the checkmark next to the "OMSI 2 Add-on Metropole Ruhr" entry.

### Optimal settings

For the add-on Metropole Ruhr you can choose between the following quality settings:

#### **Ruhrhigh**

(for very good PCs)

#### **Ruhrmedium**

(for medium-range PCs)

#### **Ruhrlow**

(for PCs that meet the minimum requirements)

#### **Ruhrultralow**

(for low-performance PCs)

You can choose these settings in the main menu under "Load Options". Don't forget to save your current settings before under "Save Options".

## Preparing your first trip

In order to successfully master your first trip, you should familiarize yourself with the technical aspects of the OMSI system. We recommend you take the time to read the information in Chapter 2 of the OMSI Manual if you are not already familiar with the simulation.

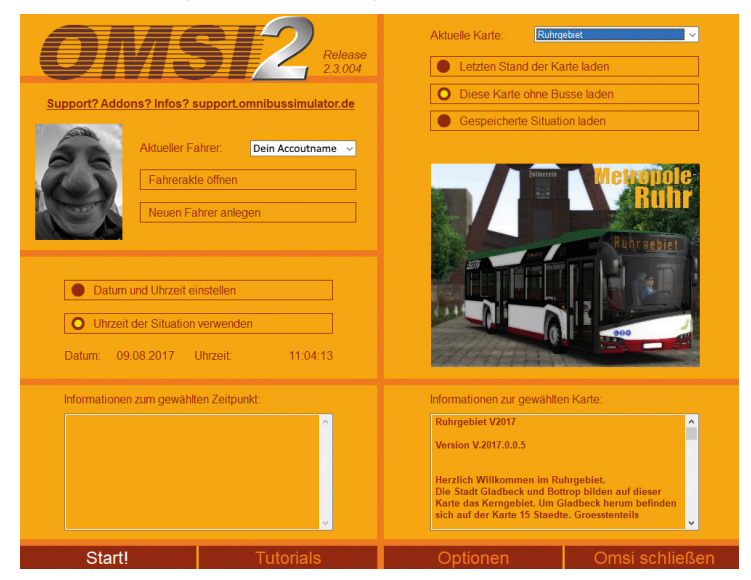

Please select the appropriate version from the menu above:

• Ruhrgebiet

When you first start the game, select the option, "Load Map without Buses". Later you can select your desired date and time, press the "Start!" button and you are on your way!

## <span id="page-9-0"></span>Guide to the Ruhr region

With 5.1 million inhabitants and an area of 4435 km² the Ruhr region is the largest agglomeration in Germany and the fifth-largest in Europe. This densely populated region in North Rhine-Westphalia got its name from the river Ruhr running along its southern border. Along with the likewise densely populated surroundings and the agglomerations along the Rhine that extend well into the Cologne Lowland, it forms the metropolitan region Rhein-Ruhr where 10 million people live in an area of about 7000 km².

Public transport is mostly handled by the transit association Verkehrsverbund Rhein-Ruhr (VRR). In the first two decades of the 20th century a wide-ranging was created that allowed people to get from Bonn to Werne by tramway with changes. Besides trains, city trains, and tramways, omnibuses are the most important means of transport in the Ruhr region's public transport.

Our map includes the following cities and their most important bus lines:

- Gladbeck (SB36 SB91 189 259)
- Bottrop (SB91 SB16 260)
- Duisburg (908)
- Oberhausen (SB91 908)
- Essen (SB16 189)
- Gelsenkirchen (SB36 SB91 222 249 380 389)
- Marl (222)
- Bochum (389)
- Herten (249)
- Herne (SB20)
- Recklinghausen (SB20 249 SB24)
- Oer-Erkenschwick (SB24)
- Datteln (SB24)
- Waltrop (SB24)
- Dortmund (SB24)

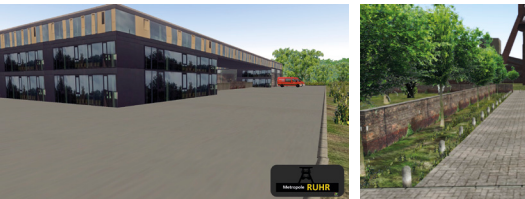

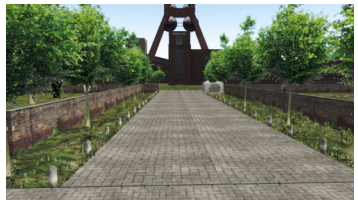

Fire station Buer "Zollverein" coal mine (Essen)

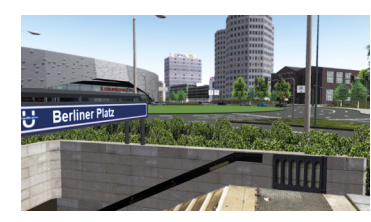

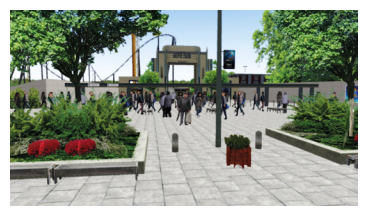

Berliner Platz (square, Essen) Movie Park Germany (Bottrop)

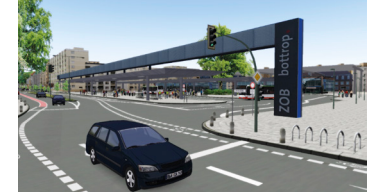

(Oberhausen)

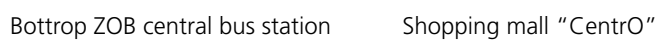

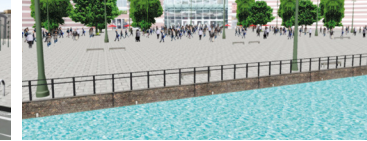

**Aerosoft GmbH 2017**

### <span id="page-10-0"></span>Overview of the bus lines

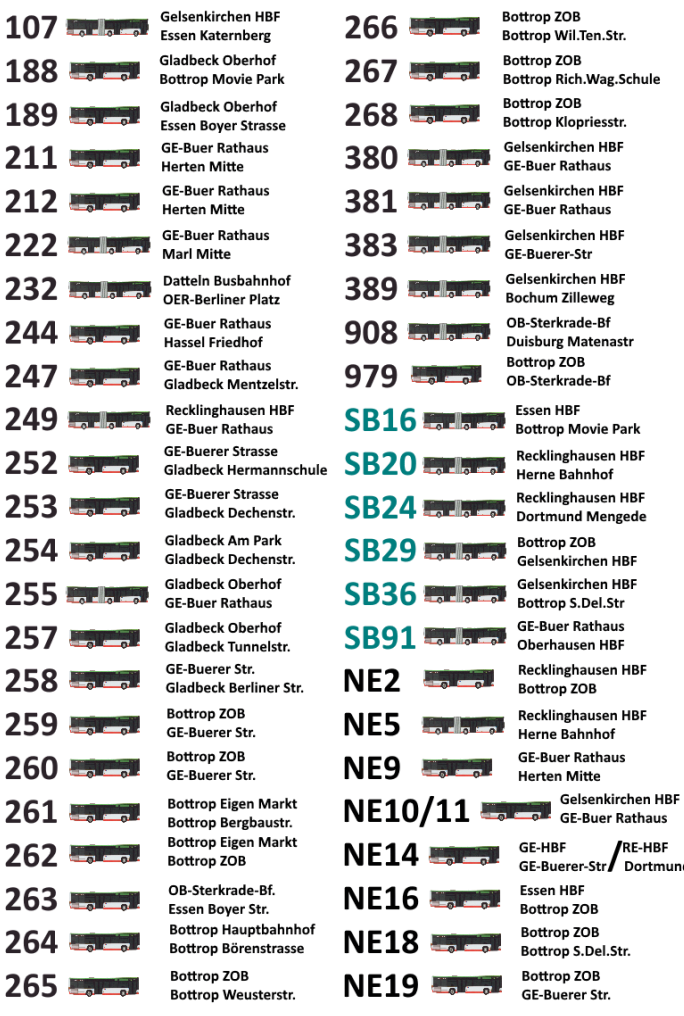

**RE-HBF**  $\int$  Dortmund

## **Credits**

This add-on with its final extent and quality wouldn't have been possible without the profound help of the following people, who deserve my greatest gratitude:

Ansgar Blauth, Felix Vorweg, Felix Häner, Philipp Zunk, Darius Bode, Patrick Führus, Dennis Bläser, Miekele, Michel Wagner, Patrice Labrenz, Brian Persch, Mathias Giesen, Andy Dieske, Oliver Schwalke, Kevin Schmid, Maurice Kelch, Fabian Boulege, Maik Müller, Kevin Korbmacher, Jan Schymik, Manuel Garcia, Stefan Becker, Pascal Stern, Fabienne Stipek, Neslihan Acar, Chantal Liss, Justin Lapok, Niklas Bürmann, Yufa, Christoph Kollmann, Karoline Rösner, Mario

We also thank the companies Vestische Straßenbahnen GmbH, Bogestra AG, EVAG, Urban Reisen, MoviePark Germany, Salzgrotte, DB Regio NRW, CityCenter Gladbeck, CentrO Oberhausen, Solaris Bus & Coach and many more for their kind support.

Additionally, we have to thank all the photographers who supplied us with a myriad of picutes and textures and allowed the use of those in this add-on.

\*not all lines and special service lines are listed

#### TR Pommanu As  $\sqrt{2}$  $\bigcap$

SZYMANEN

**DIENSTFAHR** 

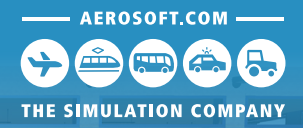

# Expand your world and fleet

SONNFRFAHR

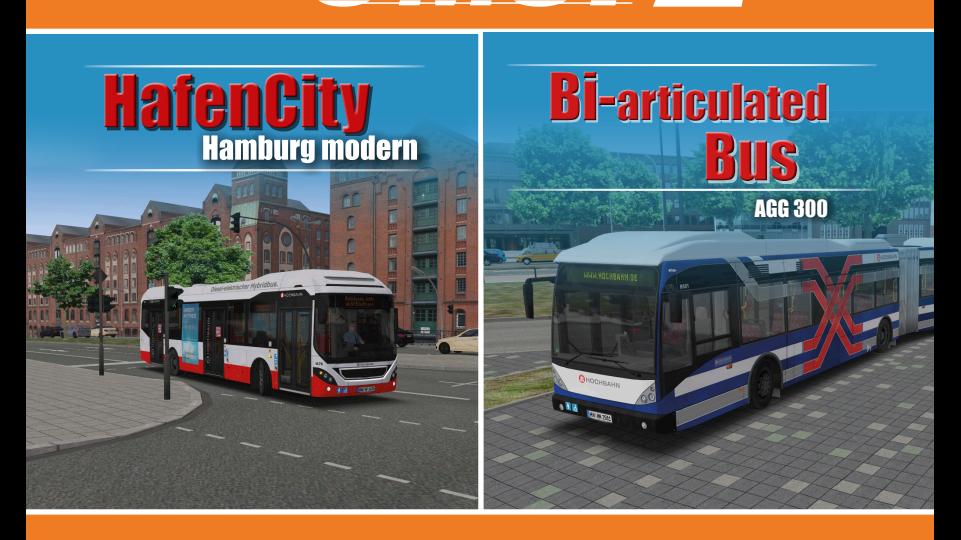

#### **Aerosoft GmbH 2017** 22 MF www.aerosoft.com

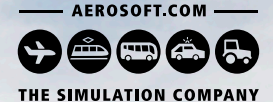

Berlin Rostock

Sellin

 $\sqrt{115}$ 

## $\blacksquare$ **SKYLINER**

**FLIXBUS** 

华

2000  $\overline{\circ\circ}$ 

The journey continues: The add-on Neoplan Skyliner adds the King of the Road to the Fernbus Coach Simulator – a luxury class double-decker with a fully equipped, interactive cockpit.

**@ FLIXBUS WWW.aerosoft.com** 

FLIXBUS

FLIXBUS

Add-on

68880

Fernbus C O A C H SI M U L AT O R

PC  $\mathbb{Z}^{\mathcal{D}}$ 

**FLIXBUS** 

**PC** n.

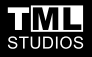

English

Potsdam

### **OFFICIAL AEROSOFT ADD-ON FOR FARMING SIMULATOR 17**

**AEROSOFT.COM EED** l. **SIMULATION COMPANY** 

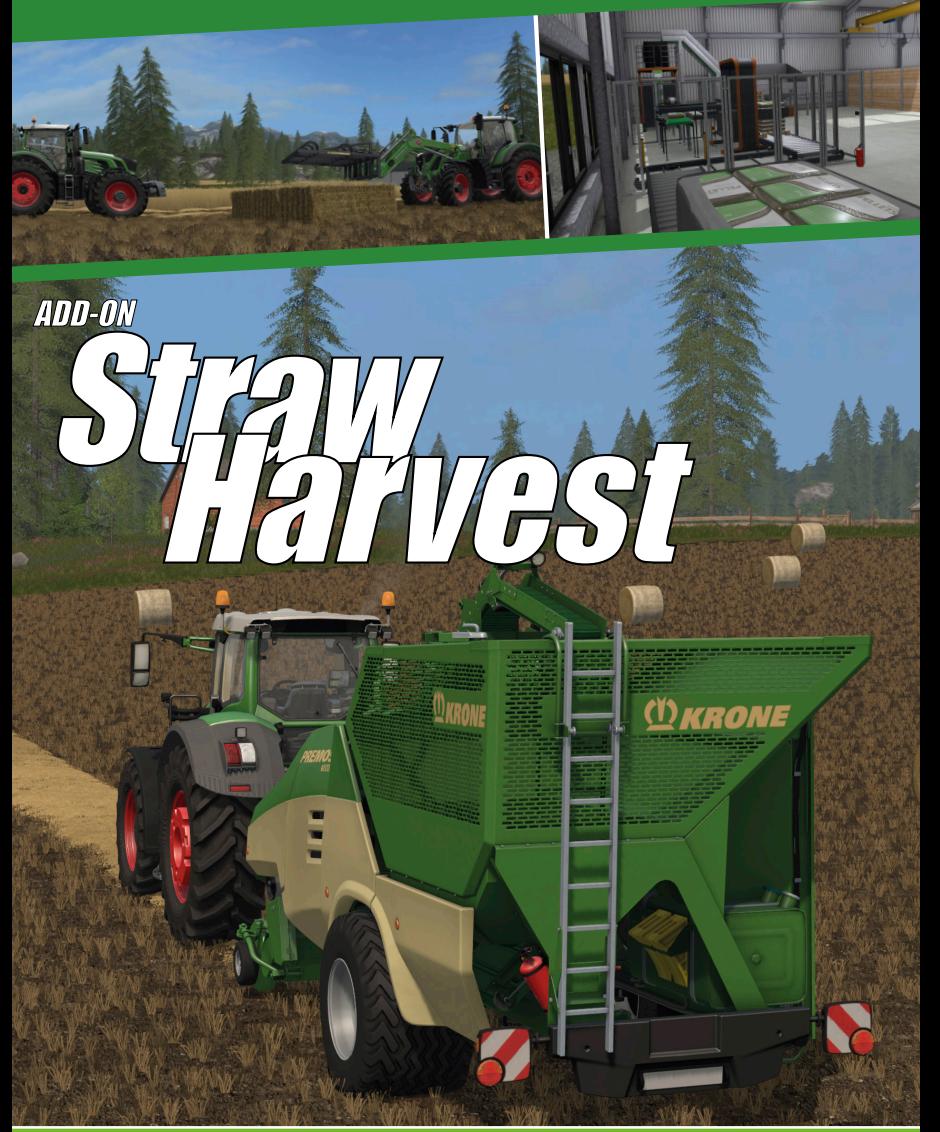

#### **Aerosoft GmbH 2017** www.aerosoft.com